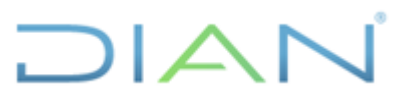

**Proceso: Información, Innovación y Tecnología Versión 02 Página 1 de 14**

#### **1. OBJETIVO**

Establecer las actividades específicas para la gestión del acceso de usuarios y roles en las plataformas tecnológicas, soluciones tecnológicas y/o redes de comunicaciones de la UAE DIAN, de acuerdo con los lineamientos institucionales y requisitos establecidos.

### **2. DOCUMENTOS RELACIONADOS**

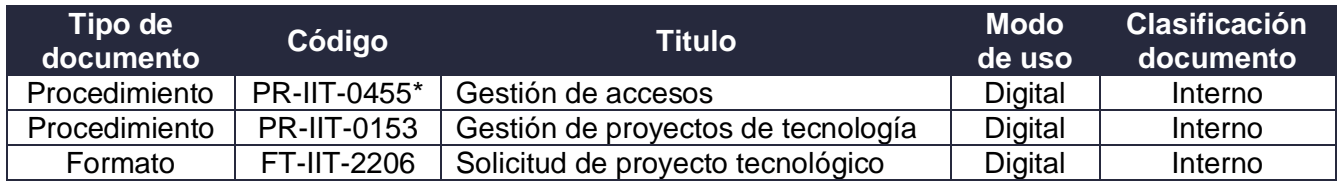

\*Procedimiento al que pertenece este documento

#### **3. DEFINICIONES Y SIGLAS**

- **DGIT**: Dirección de Gestión de Innovación y Tecnología.
- **Jefe Inmediato**: hace referencia al Director de Gestión, Subdirector, Director Seccional, Jefe de Oficina, Jefe de Coordinación, Jefe de División o Jefe de Grupo Interno de Trabajo.

Fuente: UAE DIAN – Dirección de Gestión de Innovación y Tecnología.

- **OSI**: Oficina de Seguridad de la Información.
- **Responsable(s) de la solución tecnológica:** son los titulares de los siguientes cargos: Directores de Gestión, Jefes de Oficina, Subdirectores, Directores Seccionales y Jefes de Coordinación del proceso al que le corresponde el Sistema de Información.

Fuente: UAE DIAN – Dirección de Gestión de Innovación y Tecnología.

• **Rol de la solución tecnológica**: permiso de acceso de acuerdo con las actividades de control y las funciones o actividades descritas a un determinado sistema de información de una solución tecnológica.

Fuente: UAE DIAN – Dirección de Gestión de Innovación y Tecnología.

• **Rol de la solución tecnológica crítica**: aquéllos que por su grado de seguridad en el manejo de la información deben ser asignados sólo a determinados perfiles o cargos de la Entidad.

Fuente: UAE DIAN – Dirección de Gestión de Innovación y Tecnología.

- **SITO**: Subdirección de Infraestructura Tecnológica y de Operaciones.
- **Situación administrativa:** es aquella condición en la que un servidor (a) público (a) de la entidad es separado de sus funciones de manera transitoria, como por ejemplo vacaciones, licencias no remuneradas, comisión de estudios, comisión de servicios, investigaciones disciplinarias, entre otros.

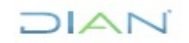

**Proceso: Información, Innovación y Tecnología Versión 02 Página 2 de 14**

Fuente: UAE DIAN – Dirección de Gestión de Innovación y Tecnología.

• **Solución tecnológica:** es una actividad de negocio cuya operación es apoyada por elementos tecnológicos que están dentro o fuera de la entidad, ya sea a través de uno o varios sistemas de información, bases de datos, servicios tercerizados de procesamiento, almacenamiento, entre otros.

Fuente: Definición adaptada de "Architecture as Strategy: Creating a Foundation for Busines. Execution, J. Ross, P. Weill, D. Robertson, HBS Press, June 2006" G.SIS.04 Guía de Arquitectura de Soluciones Tecnológicas noviembre de 2019 Pag 17. https://www.mintic.gov.co/arquitecturati/ 630/articles-117954\_recurso\_pdf.pdf

- **SSD**: Subdirección de Soluciones y Desarrollo
- **Superior jerárquico**: hace referencia a los titulares de los siguientes cargos: Director General, Director de Gestión, Subdirector, Jefe de Oficina y Director Seccional.

Fuente: UAE DIAN – Dirección de Gestión de Innovación y Tecnología.

• **Usuario Funcional:** persona autorizada por el área funcional para el registro de solicitudes de la modificación del anexo de roles de la solución tecnológica.

Fuente: UAE DIAN – Dirección de Gestión de Innovación y Tecnología.

#### **4. DESARROLLO DEL TEMA**

#### **4.1 Vinculación de un servidor público a la Entidad**

En el siguiente diagrama se presenta de manera general las actividades que se deben desarrollar para la vinculación de un servidor público a la entidad:

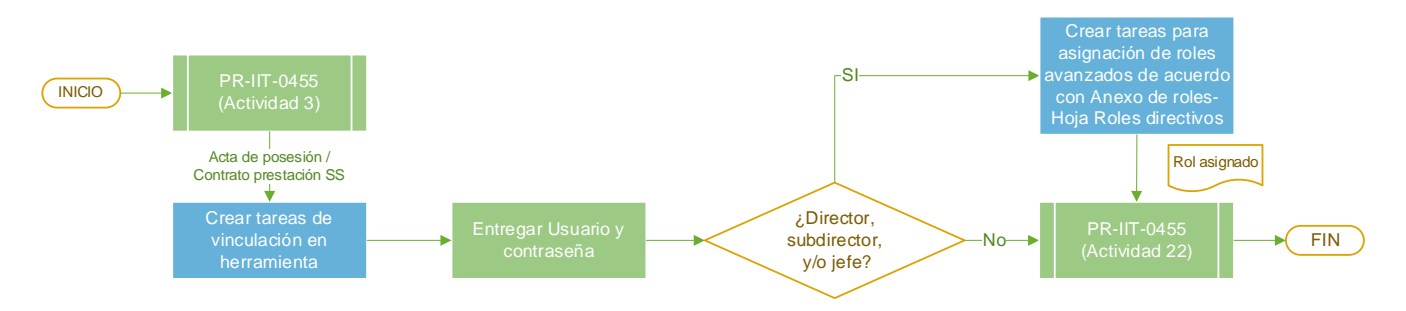

**Diagrama 1** Vinculación de un servidor público

La Coordinación de Soporte técnico al usuario, una vez efectuada la consulta de datos indicada en la actividad No. 3 del procedimiento *"PR-IIT-0455 Gestión de accesos"* crea 5 tareas en la herramienta de gestión de la mesa de servicio:

- a. Creación de usuario de red. (Actividad realizada por mesa de servicio)
- b. Creación de correo, licencia O365 y migración de buzón. (Actividad realizada por mesa de servicio).

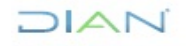

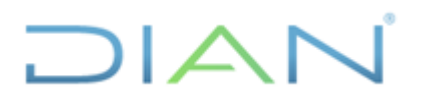

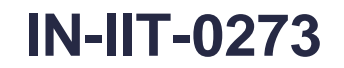

**Proceso: Información, Innovación y Tecnología Versión 02 Página 3 de 14**

- c. Configuración de perfil. (Actividad realizada por Subdirección de Infraestructura Tecnológica y de Operaciones).
- d. Asignación equipo y verificación O365 (Actividad realizada por mesa de servicio)
- e. Creación usuario muisca y asignación roles básicos. (Actividad realizada por Coordinación de Soporte Técnico al Usuario).

#### **Entregar usuario y contraseña**

**Planta:** La Coordinación de Soporte técnico al usuario realiza entrega de usuario y contraseña por defecto una vez el(la) nuevo(a) servidor(a) público(a) sea posesionado en su cargo, para lo cual la persona asistencial de la dependencia y/o coordinación notificará a la mesa de servicio una vez el(la) servidor(a) público(a) se presente en la dependencia en la cual fue nombrado(a).

**Contratista por prestación de servicios:** La Coordinación de Soporte técnico al usuario realiza entrega del usuario y contraseña por defecto al correo electrónico personal, indicando los pasos para iniciar sesión y realizar el cambio de contraseña, se registra la fecha fin en el campo del Directorio Activo definido para alerta y en el campo vigencia.

#### **Validación tipo de solicitante**

Si la vinculación corresponde a un(a) director(a) de gestión, director(a) seccional, subdirector(a), jefe de división y/o jefe de coordinación, la Coordinación de Soporte Técnico al Usuario crea las tareas para asignación de roles avanzados de acuerdo con el Anexo - Roles de las soluciones tecnológicas, hoja "roles directivos".

Si la vinculación no corresponde a los descritos anteriormente, se cierra el caso.

Se debe continuar con la actividad No. 22 establecida en el procedimiento *"PR-IIT-0455 Gestión de accesos"*.

### **4.2 Novedades administrativas (cambio de cargo o ubicación)**

En el siguiente diagrama se presenta de manera general las actividades que se deben desarrollar para controlar los accesos por cambio de cargo o ubicación:

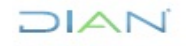

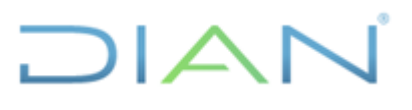

**Proceso: Información, Innovación y Tecnología Versión 02 Página 4 de 14**

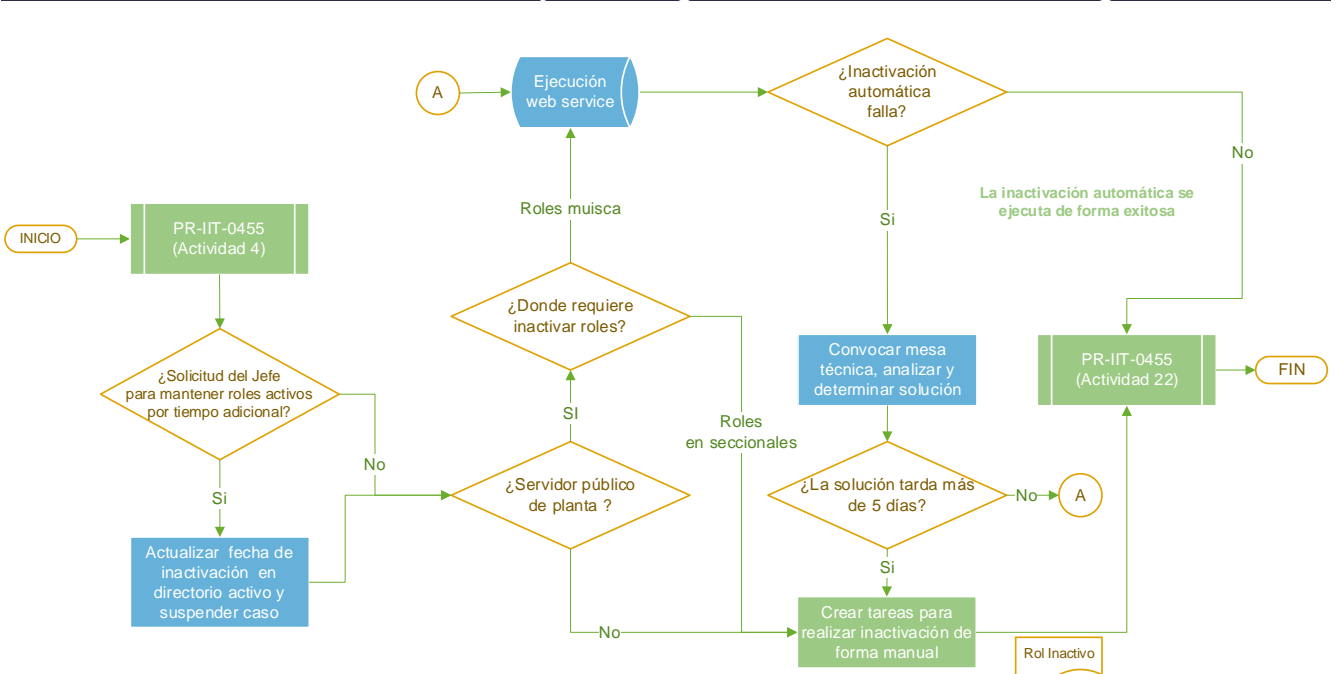

**Diagrama 2** Cambio de cargo o ubicación

Para aquellas solicitudes que cumplan con los requisitos y correspondan a una novedad administrativa por cambio de cargo o ubicación de servidores públicos de la Entidad, una vez ejecutada la actividad No. 4 del procedimiento *"PR-IIT-0455 Gestión de accesos",* se debe realizar lo siguiente:

Previo a generar inactivación de los roles activos la coordinación de Soporte Técnico al Usuario debe validar si hay correo de excepción o nota en el caso de la herramienta de gestión de la mesa de servicio, para mantener los roles activos por un tiempo adicional al establecido en el acto administrativo.

En caso de que exista la solicitud por parte del jefe inmediato, la coordinación de Soporte Técnico al Usuario debe mantener los roles activos hasta la fecha indicada en la solicitud, para lo cual debe actualizar el campo en el directorio activo correspondiente a la alerta, y suspender el caso.

Si el (la) servidor(a) público(a) hace parte de la planta de personal de la Entidad y se requiere inactivar roles en las seccionales, el líder informático y/o Jefe del GIT de innovación y tecnología de la seccional a la que pertenece el funcionario que presenta la situación administrativa, valida en el archivo ["Roles](https://diancolombia.sharepoint.com/sites/Sub-Solu-Desa/cor_soporte/Roles_SIE/Forms/AllItems.aspx?id=%2Fsites%2FSub%2DSolu%2DDesa%2Fcor%5Fsoporte%2FRoles%5FSIE%2FRR%5FRoles%20Activos%20Usuarios%20DIAN%2FRR%5FRolesActivos%20Usuarios%20DIAN%202023&p=true&ga=1)  [activos usuarios DIAN",](https://diancolombia.sharepoint.com/sites/Sub-Solu-Desa/cor_soporte/Roles_SIE/Forms/AllItems.aspx?id=%2Fsites%2FSub%2DSolu%2DDesa%2Fcor%5Fsoporte%2FRoles%5FSIE%2FRR%5FRoles%20Activos%20Usuarios%20DIAN%2FRR%5FRolesActivos%20Usuarios%20DIAN%202023&p=true&ga=1) los roles asignados al funcionario y crea los casos y/o tareas a cada una de las seccionales donde el funcionario tenga roles activos diferentes a Muisca, a través de la herramienta de gestión de la mesa de servicio con el fin de que se efectúe su inactivación.

Para los roles activos en Muisca, la Coordinación de Administración Técnica y Soporte debe validar la correcta ejecución del Web Service con la herramienta de gestión de planta de personal. Si la ejecución del proceso automático falla, la coordinación de administración Técnica y Soporte convoca una mesa técnica para análisis y valoración del impacto de la falla. En caso de que la falla o la solución permanezca y/o requiera un tiempo mayor a 5 días hábiles, se debe activar el proceso manual, es decir, la coordinación de Soporte Técnico al Usuario crea las tareas a los administradores de las soluciones tecnológicas a las cuales el(la) servidor(a) tenga acceso, con el fin de realizar inactivación de los roles.

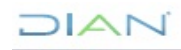

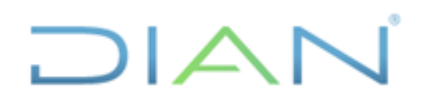

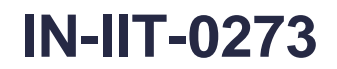

**Proceso: Información, Innovación y Tecnología Versión 02 Página 5 de 14**

Se debe continuar con la actividad No. 22 establecida en el procedimiento *"PR-IIT-0455 Gestión de accesos"*.

Si el (la) servidor(a) público(a) no hace parte de la planta de personal de la Entidad la coordinación de Soporte Técnico al Usuario crea las tareas a los administradores de las soluciones tecnológicas a las cuales el(la) servidor(a) tenga acceso, con el fin de realizar inactivación de los roles y continuar con la actividad No. 22 establecida en el procedimiento *"PR-IIT-0455 Gestión de accesos"*.

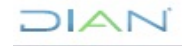

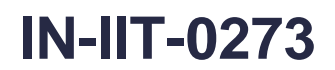

**Proceso: Información, Innovación y Tecnología Versión 02 Página 6 de 14**

#### **4.3 Gestión de roles avanzados de las soluciones tecnológicas**

En el siguiente diagrama se presenta de manera general las actividades que se deben desarrollar para gestionar los roles avanzados:

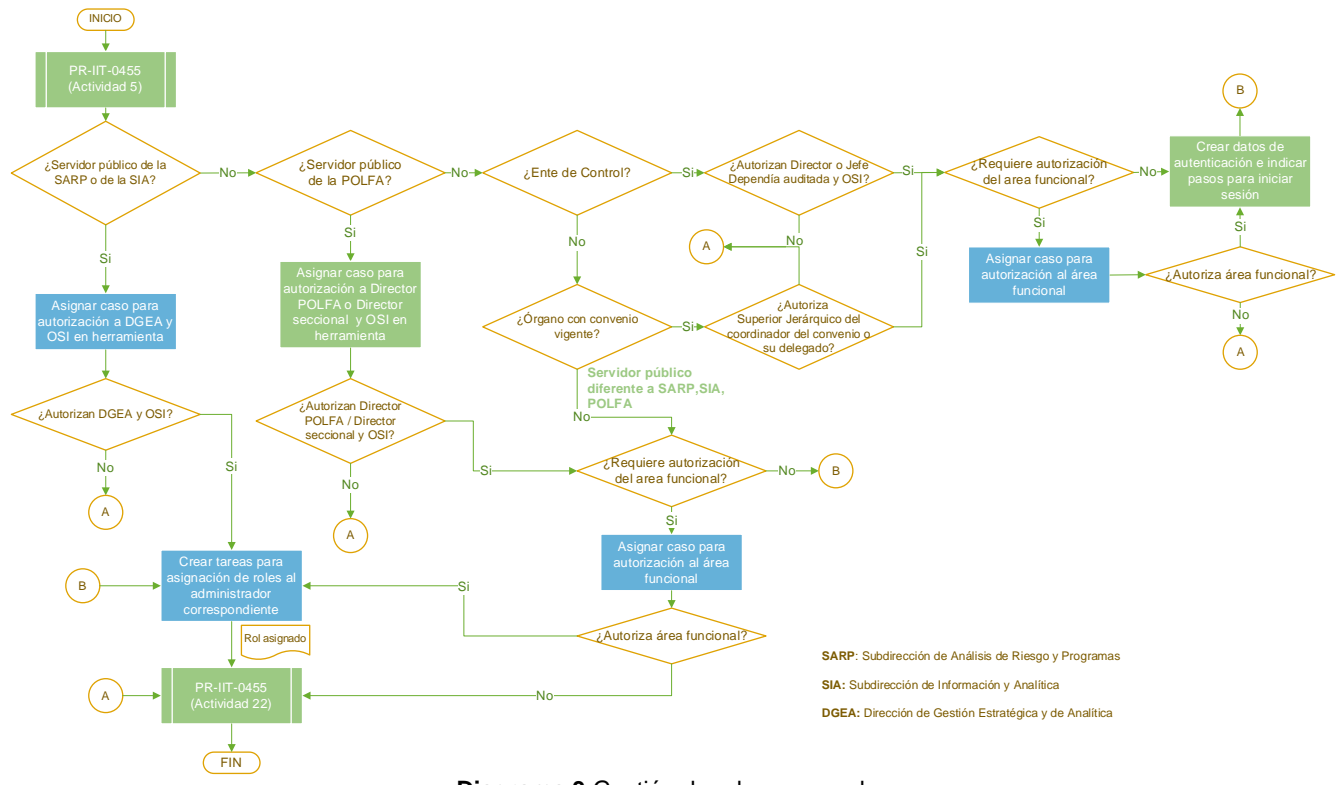

**Diagrama 3** Gestión de roles avanzados

Para aquellas solicitudes que cumplan los requisitos y correspondan a asignación de roles avanzados de las soluciones tecnológicas de servidores públicos de la Entidad, una vez ejecutada la actividad No. 5 del procedimiento *"PR-IIT-0455 Gestión de accesos",* se debe realizar lo siguiente:

Si la solicitud es para un(a) servidor(a) público(a) de la Subdirección de Análisis de Riesgo y Programas o la Subdirección de Información y Analítica de la Dirección de Gestión Estratégica y de Analítica, la coordinación de Soporte Técnico al Usuario asigna el acaso para autorización en la herramienta de gestión de la mesa de servicio al director de Gestión Estratégica y de Analítica y al Jefe de la Oficina de Seguridad de la Información, una vez autorizado la coordinación de Soporte Técnico al Usuario crea la (s) tarea (s) para asignación de roles sobre la (s) solución (es) tecnológica (s) al (los) administrador (es) correspondiente (s) y continua con la actividad No. 22 establecida en el procedimiento *"PR-IIT-0455 Gestión de accesos"*.

Si La solicitud es para un(a) servidor(a) público(a) de la POLFA, la Coordinación de Soporte Técnico al Usuario asigna el caso para autorización en la herramienta de gestión de la mesa de servicio al (la) Director (a) de Gestión de la Policía Fiscal y Aduanera o al Director (a) Seccional en el nivel local, según aplique y al Jefe de la Oficina de Seguridad de la Información, una vez se cuente con las dos autorizaciones, la coordinación de Soporte Técnico al Usuario valida en la matriz de escalamiento si se requiere autorización del área funcional, en caso de requerirse, asigna el caso al área funcional, si es

# **NAIC**

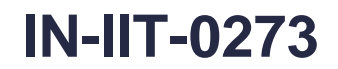

**Proceso: Información, Innovación y Tecnología Versión 02 Página 7 de 14**

 $\Box$  L $\triangle$ 

autorizado por parte de la dependencia responsable de la solución tecnológica, la Coordinación de Soporte Técnico al Usuario crea la (s) tarea (s) para asignación de roles sobre la solución tecnológica al administrador correspondiente y continua con la actividad No. 22 establecida en el procedimiento *"PR-IIT-0455 Gestión de accesos",* en caso de no ser autorizado se documenta y continua con la actividad No. 22 establecida en el procedimiento *"PR-IIT-0455 Gestión de accesos".*

Si la solicitud es para un Ente de control, la coordinación de Soporte Técnico asigna el caso al Director (a) de la dependencia o área auditada o responsable del proceso de auditoría para el nivel central o Director Seccional para el nivel local y al (la) jefe (a) de la Oficina de Seguridad de la Información, una vez se cuente con las dos autorizaciones, la coordinación de Soporte Técnico al Usuario valida en la matriz de escalamiento si se requiere autorización del área funcional, en caso de requerirse, asigna el caso al área funcional, si es autorizado por parte de la dependencia responsable de la solución tecnológica, la Coordinación de Soporte Técnico al Usuario realiza entrega de los datos de autenticación a la plataforma solicitada por medio del correo electrónico, indicando los pasos para iniciar sesión y realizar el cambio de contraseña, posteriormente crea la (s) tarea (s) para asignación de roles sobre la solución tecnológica al administrador correspondiente y continua con la actividad No. 22 establecida en el procedimiento *"PR-IIT-0455 Gestión de accesos",* en caso de no ser autorizado se documenta y continua con la actividad No. 22 establecida en el procedimiento *"PR-IIT-0455 Gestión de accesos".*

Si la solicitud es para un Organismo con convenio vigente, la coordinación de Soporte Técnico al Usuario en la herramienta de gestión de la mesa de servicio asigna el caso para autorización al Superior Jerárquico del coordinador del convenio o su delegado, una vez se cuente con la autorización, la coordinación de Soporte Técnico al Usuario valida en la matriz de escalamiento si se requiere autorización del área funcional, en caso de requerirse, asigna el caso al área funcional, si es autorizado por parte de la dependencia responsable de la solución tecnológica, la Coordinación de Soporte Técnico al Usuario realiza entrega de los datos de autenticación a la plataforma solicitada por medio del correo electrónico, indicando los pasos para iniciar sesión y realizar el cambio de contraseña, posteriormente crea la (s) tarea (s) para asignación de roles sobre la solución tecnológica al administrador correspondiente y continua con la actividad No. 22 establecida en el procedimiento *"PR-IIT-0455 Gestión de accesos",* en caso de no ser autorizado se documenta y continua con la actividad No. 22 establecida en el procedimiento *"PR-IIT-0455 Gestión de accesos".*

Si la solicitud es para un servidor público diferente a los ubicados en la Subdirección de Análisis de Riesgo y Programas, la Subdirección de Información y Analítica, POLFA, Ente de control o un Organismo con convenio vigente, la coordinación de Soporte Técnico al Usuario crea la (s) tarea (s) para asignación de roles sobre la solución tecnológica al administrador correspondiente y continuar con la actividad No. 22 establecida en el procedimiento *"PR-IIT-0455 Gestión de accesos"*.

Para los accesos a las soluciones tecnológicas de la POLFA, Entes de control u Organismos con convenio vigente y servidores públicos que no hacen parte de las subdirecciones de Análisis de Riesgo y Programas y de Información y Analítica, la coordinación de Soporte Técnico al Usuario valida en la matriz de escalamiento si se requiere aprobación del área funcional, si es requerido, la coordinación de Soporte Técnico al Usuario asigna el caso asigna a la persona delegada del área funcional correspondiente y una vez aprobado por parte de la dependencia responsable de la solución tecnológica, se traslada el caso al administrador correspondiente para finalizar el proceso de asignación de roles.

 $NAT$ 

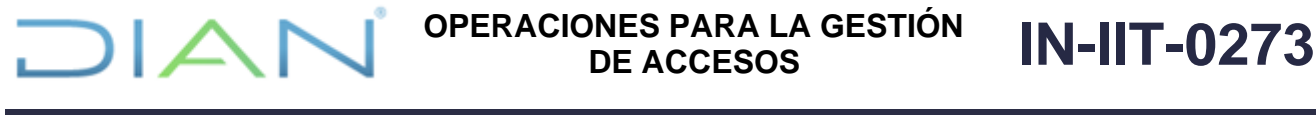

**Proceso: Información, Innovación y Tecnología Versión 02 Página 8 de 14**

Para los casos en los cuales no se apruebe el acceso, continuar con la actividad No. 22 establecida en el procedimiento *"PR-IIT-0455 Gestión de accesos"* para documentar la no aprobación en la herramienta de gestión de la mesa de servicio y cerrar el caso.

#### **4.3.1 Solicitudes nuevos roles directivos**

Para solicitudes de asignación de nuevos roles a Directores (as) de Gestión, Directores (as) Seccionales o Jefes (as) de Oficina, es decir que no se encuentren asociados al directivo en la hoja "roles directivos" del anexo "roles de las soluciones tecnológicas", el directivo o su delegado para registro de solicitudes debe registrar un caso en la herramienta de gestión de la mesa de servicio, la Coordinación de Soporte Técnico al Usuario asigna el caso para autorización al Jefe (a) de la OSI, una vez autorizado, la Coordinación de Soporte Técnico al Usuario crea tareas de asignación de roles avanzados a los administradores de las soluciones tecnológicas e incluye el o los roles asignados en el anexo "roles de las soluciones tecnológicas" para el directivo correspondiente, como se presenta en el siguiente diagrama:

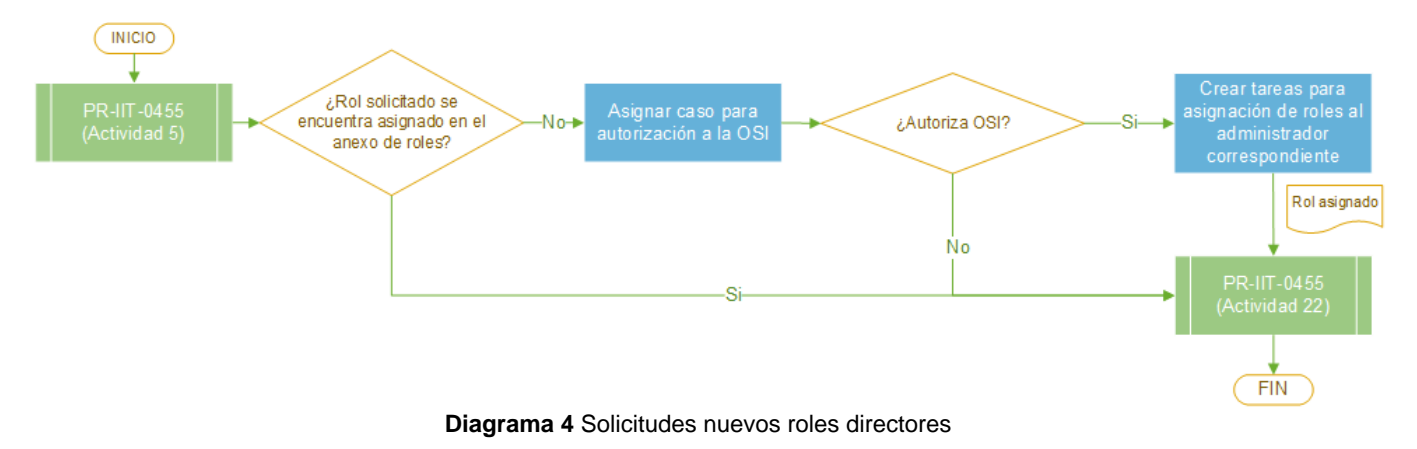

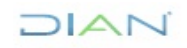

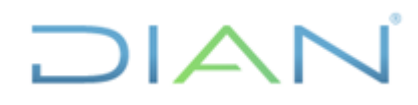

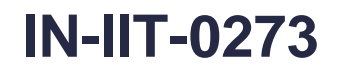

**Proceso: Información, Innovación y Tecnología Versión 02 Página 9 de 14**

**4.4 Inactivación de usuarios y roles (inicio de situación administrativa o finalización de contrato, convenio o acceso Ente de control)**

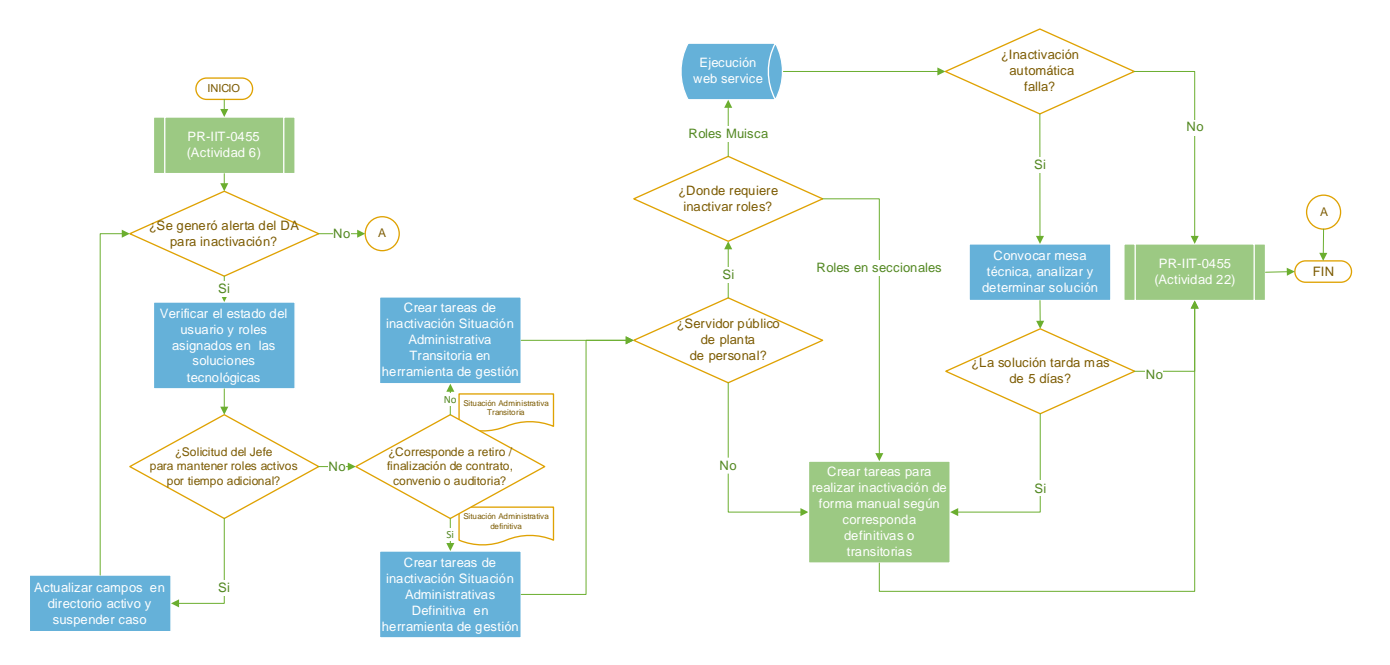

**Diagrama 5** Inactivación usuarios y roles inicio de situación administrativa

Para aquellas solicitudes que cumplan los requisitos y correspondan a inactivación de usuarios y roles en las soluciones tecnológicas por inicio de la situación administrativa reportada por Talento Humano, finalización de contrato, finalización de convenio o finalización del acceso al ente de control, una vez ejecutada la actividad No. 6 del procedimiento *"PR-IIT-0455 Gestión de accesos",* se debe realizar lo siguiente:

La coordinación de Soporte Técnico al Usuario valida si se generó alerta de inactivación a través de correo electrónico, en caso de existir alerta activa el caso y verifica el estado del usuario y/o roles en las soluciones tecnológicas, se lleva un registro en base de datos de los roles que se tengan asignados. La coordinación de Soporte Técnico al Usuario valida si hay correo o nota en el caso por parte del jefe inmediato, solicitando extender el tiempo de vigencia del acceso, en caso de existir solicitud, se actualiza el campo vigencia y el campo definido para registro de la fecha en el D.A, el caso debe quedar suspendido hasta que se genere alerta del D.A a través de correo electrónico para inactivación del usuario.

### **Situaciones administrativas definitivas**:

Si la novedad presentada corresponde a retiro o finalización de contrato, convenio o auditoría, se activa el caso y se crean las siguientes tareas en la herramienta de gestión de la mesa de servicio, las cuales inician su ejecución a las 6 de la tarde del día de inactivación:

- a. Desactivación usuario de red (Actividad realizada por mesa de servicio).
- b. Desactivación roles básicos. (Actividad realizada por Coordinación de Soporte Técnico al Usuario).
- c. Generación de retención del correo electrónico por litigio. (Actividad realizada por Subdirección de Infraestructura Tecnológica y de Operaciones).

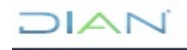

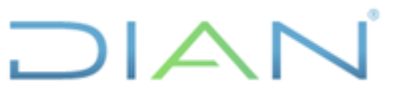

**Proceso: Información, Innovación y Tecnología Versión 02 Página 10 de 14**

- d. Desactivación de correo y licencia Office 365. (Actividad realizada por Subdirección de Infraestructura Tecnológica y de Operaciones).
- e. Creación de Backup información equipo institucional y directorio de red (Actividad realizada por Subdirección de Infraestructura Tecnológica y de Operaciones).
- f. Retiro de permisos en firewall (Actividad realizada por Subdirección de Infraestructura Tecnológica y de Operaciones).
- g. Desactivación de usuarios de base de datos (Actividad realizada por Subdirección de Infraestructura Tecnológica y de Operaciones, en caso de que aplique).
- h. Notificación al jefe inmediato de los roles avanzados activos en las soluciones tecnológicas y base de datos. (Actividad realizada por Coordinación de Soporte Técnico al Usuario).

Para el caso en que no se genere la alerta del D.A, continuar con la actividad No. 22 establecida en el procedimiento *"PR-IIT-0455 Gestión de accesos".*

#### **Inactivación de roles en seccionales**

Si se requiere inactivar roles en las seccionales, el líder informático y/o Jefe del GIT de innovación y tecnología de la seccional a la que pertenece el funcionario, convenio o ente de control, valida en el archivo ["Roles activos usuarios DIAN",](https://diancolombia.sharepoint.com/sites/Sub-Solu-Desa/cor_soporte/Roles_SIE/Forms/AllItems.aspx?id=%2Fsites%2FSub%2DSolu%2DDesa%2Fcor%5Fsoporte%2FRoles%5FSIE%2FRR%5FRoles%20Activos%20Usuarios%20DIAN%2FRR%5FRolesActivos%20Usuarios%20DIAN%202023&p=true&ga=1) los roles asignados, registra una nota en el caso con la relación de roles y lugares administrativos, crea los casos y/o tareas a cada una de las seccionales donde la persona tenga roles activos diferentes a Muisca, a través de la herramienta de gestión de la mesa de servicio con el fin de que se efectúe su inactivación.

#### **Inactivación de roles Muisca para servidores de planta**

Para los servidores públicos que hacen parte de la planta de personal de la Entidad, la Coordinación de Administración Técnica y Soporte debe validar la correcta ejecución del Web Service con la herramienta de gestión de planta de personal. Si la ejecución del proceso automático falla, la coordinación de Administración Técnica y Soporte convoca una mesa técnica para análisis y valoración del impacto de la falla. Dado lo anterior, en caso de que la falla o la solución permanezca y/o requiera un tiempo mayor a 5 días hábiles, se debe activar el proceso manual, es decir, la coordinación de Soporte Técnico al Usuario crea las tareas a los administradores de las soluciones tecnológicas a las cuales el(la) servidor(a) tenga acceso, con el fin de realizar inactivación de los roles y continuar con la actividad No. 22 del procedimiento *"PR-IIT-0455 Gestión de accesos".*

#### **Inactivación de roles para contratistas, entes de control u organismos con convenio**

Para contratistas de prestación de servicios, entes de control u organismos con convenio, la coordinación de Soporte Técnico al Usuario crea las tareas a los administradores de las soluciones tecnológicas a las cuales el (la) servidor (a) o la entidad tenga acceso con el fin de realizar inactivación de los roles y continuar con la actividad No. 22 del procedimiento *"PR-IIT-0455 Gestión de accesos".*

#### **Situaciones administrativas transitorias**:

Si la novedad presentada es diferente a retiro o finalización del contrato o convenio y corresponde al inicio de la situación administrativa (Vacaciones, licencias, incapacidades, permiso de estudio, investigaciones disciplinarias, entre otras) del servidor público se crean las siguientes tareas en la

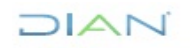

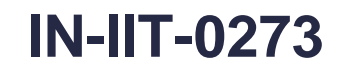

**Proceso: Información, Innovación y Tecnología Versión 02 Página 11 de 14**

herramienta de gestión de la mesa de servicio, las cuales inician su ejecución el día de inactivación a las 6 de la tarde:

- a. Desactivación usuario de red (Actividad realizada por mesa de servicio).
- b. Desactivación de roles básicos. (Actividad realizada por Coordinación de Soporte Técnico al Usuario).
- c. Registro campo definido para la fecha fin de novedad administrativa en D.A. (Actividad realizada por Coordinación de Soporte Técnico al Usuario)
- d. Desactivación de usuarios de base de datos (Actividad realizada por Subdirección de Infraestructura Tecnológica y de Operaciones, en caso de que aplique).
- e. Notificación al jefe inmediato de los roles activos en las soluciones tecnológicas y base de datos. (Actividad realizada por Coordinación de Soporte Técnico al Usuario).

Finalmente se debe continuar con la actividad No. 22 establecida en el procedimiento *"PR-IIT-0455 Gestión de accesos".*

**Nota:** Cuando se extienda la fecha de uso y acceso a las soluciones tecnológicas por solicitud del jefe inmediato la Coordinación de Soporte Técnico al Usuario debe notificar a la Subdirección de Infraestructura Tecnológica y de Operaciones con el fin de que se aplique una regla al correo electrónico del (la) servidor (a) para evitar el envío de mensajes a dominios diferentes al de la Entidad.

#### **4.5 Activación de un usuario y/o roles del mismo por finalización de la situación administrativa**

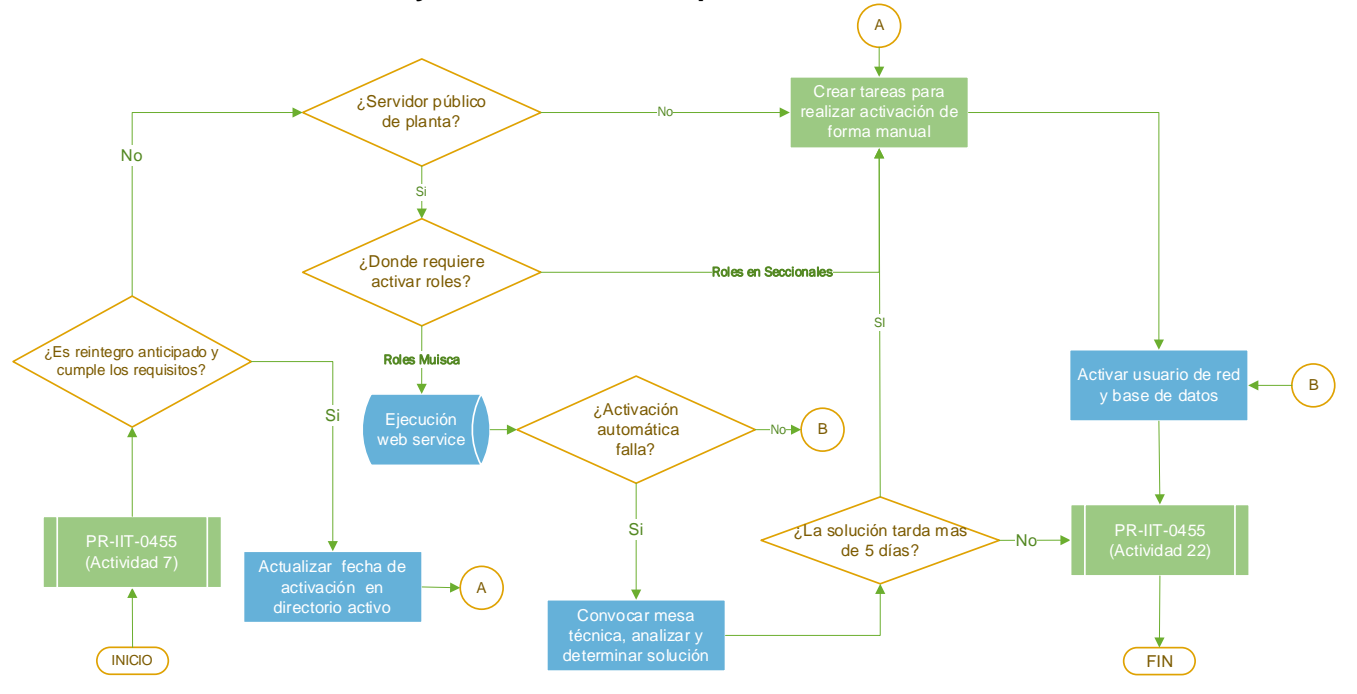

**Diagrama 6** Activación usuarios y roles finalización de situación administrativa

Para aquellas solicitudes que correspondan a activación de usuarios y roles en las soluciones tecnológicas por finalización de la situación administrativa que dio origen a la inactivación, una vez ejecutada la actividad No. 7 del procedimiento *"PR-IIT-0455 Gestión de accesos",* se debe realizar lo siguiente:

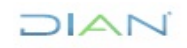

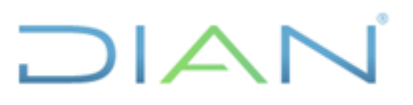

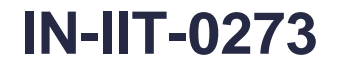

**Proceso: Información, Innovación y Tecnología Versión 02 Página 12 de 14**

#### **Reintegros**

Para los casos en que el servidor público que requiere la reactivación de los accesos hace parte de la planta de personal, la coordinación de Administración Técnica y Soporte debe validar la correcta ejecución del Web Service con la herramienta de gestión de planta de personal. Si la ejecución del proceso automático falla, la coordinación de administración Técnica y Soporte convoca una mesa técnica para análisis y valoración del impacto de la falla. Dado lo anterior, en caso de que la falla o la solución permanezca y/o requiera un tiempo mayor a 5 días hábiles, se debe activar el proceso manual, es decir, la coordinación de Soporte Técnico al Usuario crea las tareas a los administradores de las soluciones tecnológicas a las cuales el(la) servidor(a) tenga acceso, con el fin de realizar la activación de los roles que tenía asignados antes de la novedad administrativa.

Una vez generada alerta de activación a través de correo electrónico del D.A, la coordinación de administración Técnica y Soporte consulta los roles en la base de datos correspondiente y activa el usuario de red y/o base de datos mediante la creación de las siguientes tareas en la herramienta de gestión de la mesa de servicio, las cuales inician su ejecución el día de reintegro del servidor público, de la siguiente manera:

- a. Activación usuario de red. (Actividad realizada por mesa de servicio).
- b. Restablecimiento contraseña de red (Actividad realizada por mesa de servicio, en caso de requerirse).
- c. Validación de funcionamiento correo y usuario de red. (Actividad realizada por mesa de servicio).
- d. Activación de usuarios de base de datos (Actividad realizada por Subdirección de Infraestructura Tecnológica y de Operaciones, en caso de que aplique).
- e. Notificación al jefe inmediato de los roles activos en las soluciones tecnológicas y base de datos. (Actividad realizada por Coordinación de Soporte Técnico al Usuario).

Finalmente se debe continuar con la actividad No. 22 establecida en el procedimiento *"PR-IIT-0455 Gestión de accesos".*

#### **Reintegros anticipados**

En caso de requerir reintegro anticipado por interrupción de la situación administrativa, la coordinación de administración Técnica y Soporte valida si los soportes adjuntos dan cuenta de la activación antes de la fecha indicada en la resolución inicial, sin que a la fecha se haya generado el acto administrativo correspondiente, la coordinación de administración Técnica y Soporte crea las tareas a los administradores de las soluciones tecnológicas a las cuales el(la) servidor(a) tenga acceso y activa usuario de red y base de datos mediante la creación de las siguientes tareas en la herramienta de gestión de la mesa de servicio:

- a. Activación usuario de red. (Actividad realizada por mesa de servicio).
- b. Restablecimiento contraseña de red (Actividad realizada por mesa de servicio, en caso de requerirse).
- c. Validación de funcionamiento correo y usuario de red. (Actividad realizada por mesa de servicio).
- d. Activación de usuarios de base de datos (Actividad realizada por Subdirección de Infraestructura Tecnológica y de Operaciones, en caso de que aplique).
- e. Notificación al jefe inmediato de los roles activos en las soluciones tecnológicas y base de datos. (Actividad realizada por Coordinación de Soporte Técnico al Usuario).

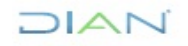

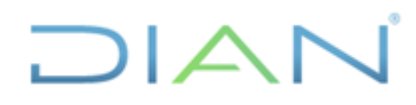

**Proceso: Información, Innovación y Tecnología Versión 02 Página 13 de 14**

Finalmente se debe continuar con la actividad No. 22 establecida en el procedimiento *"PR-IIT-0455 Gestión de accesos".*

#### **Reactivación de roles en seccionales**

Si se requiere activar roles en las seccionales, el líder informático y/o Jefe del GIT de innovación y tecnología de la seccional a la que pertenece el funcionario, revisa el caso de inactivación y crea los casos y/o tareas para la activación en las seccionales que corresponda, a través de la herramienta de gestión de la mesa de servicio con el fin de que se efectúe su activación.

#### **4.6 Accesos a las bases de datos**

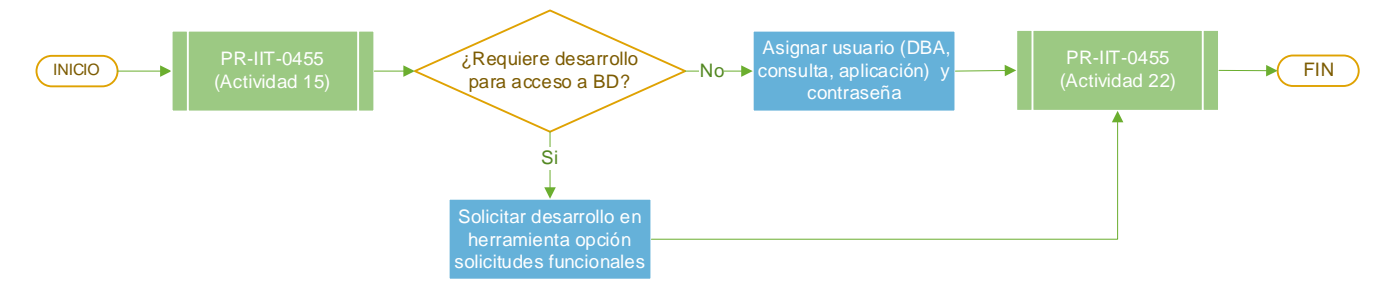

**Diagrama 7** Acceso a bases de datos

Para aquellas solicitudes que correspondan a requerimientos para acceso a base de datos de las soluciones tecnológicas, una vez ejecutada la actividad No. 15 del procedimiento *"PR-IIT-0455 Gestión de accesos",* se debe realizar lo siguiente:

La subdirección de Infraestructura Tecnológica y de Operaciones valida si se requiere desarrollo de un servicio de consulta a la base de datos solicitada, en caso de requerirse, realiza la solicitud a través de la herramienta de gestión de la mesa de servicio, opción solicitudes funcionales, adjuntando el formato "FT-IIT-2206 Solicitud de proyecto tecnológico" y continúa con el procedimiento "PR-IIT-0153 Gestión de proyectos de tecnología".

Continuar con la actividad No. 22 establecida en el procedimiento *"PR-IIT-0455 Gestión de accesos"*

En caso de no requerir desarrollo de un servicio de consulta a una base de datos, la Subdirección de Infraestructura Tecnológica y de Operaciones habilita el acceso mediante la asignación de usuario (DBA, consulta, aplicación) en la base de datos solicitada con su rol y clave respectiva y se cierra el caso en la herramienta de gestión de la mesa de servicio de acuerdo con lo descrito en la actividad No. 22 del procedimiento *"PR-IIT-0455 Gestión de accesos"*.

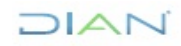

# DIA

# **OPERACIONES PARA LA GESTIÓN DE ACCESOS IN-IIT-0273**

**Proceso: Información, Innovación y Tecnología Versión 02 Página 14 de 14**

## **5. CONTROL DE CAMBIOS**

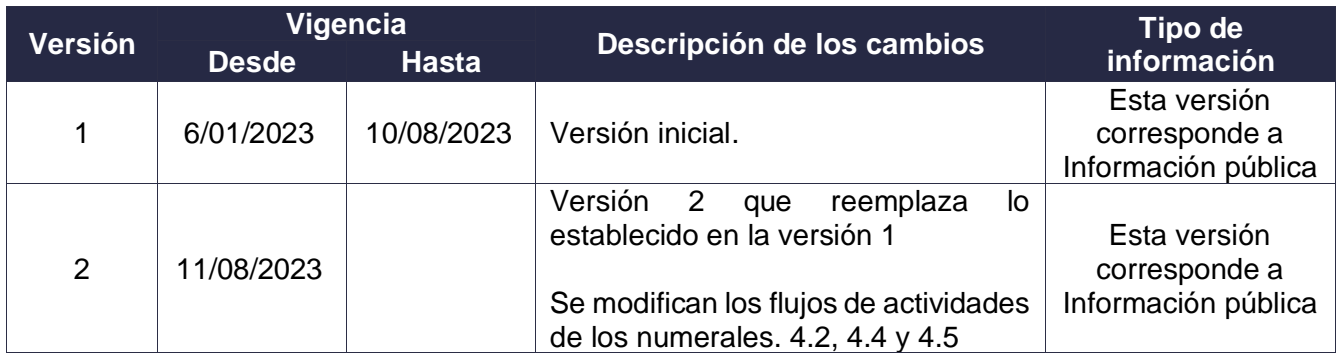

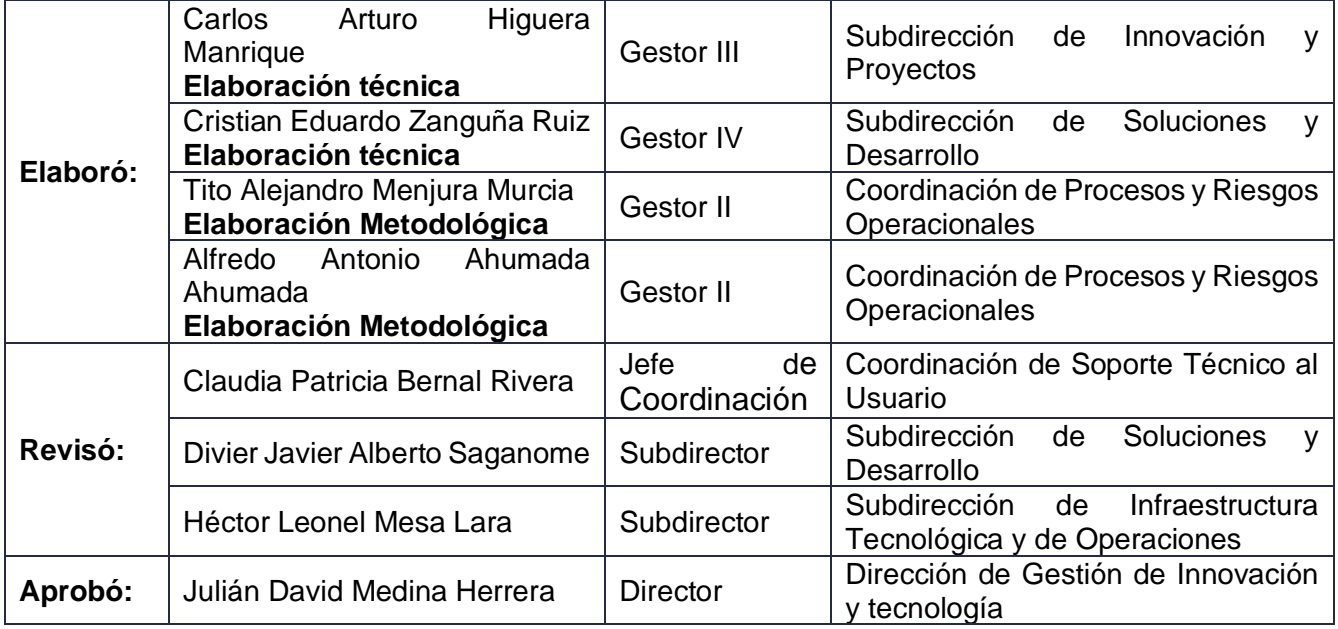

DIAN